## **Chapter 6. Design and Implementation of the Experiment**

## **6.1. Physical Test Setup**

The test set-up included two ATM switches (Olicom CrossFire 9100 and 9200), two PCs (450 MHz Pentium III processors with 128 MB of RAM), and two NICs (RapidFire 6162 ATM 155 PCI) connected by OC-3 multimode optical fiber links. Furthermore, two variable attenuators were inserted between the two switches and the same set of tests was executed for different levels of attenuation. The photo of the actual network set-up is shown in Figure 6.1.

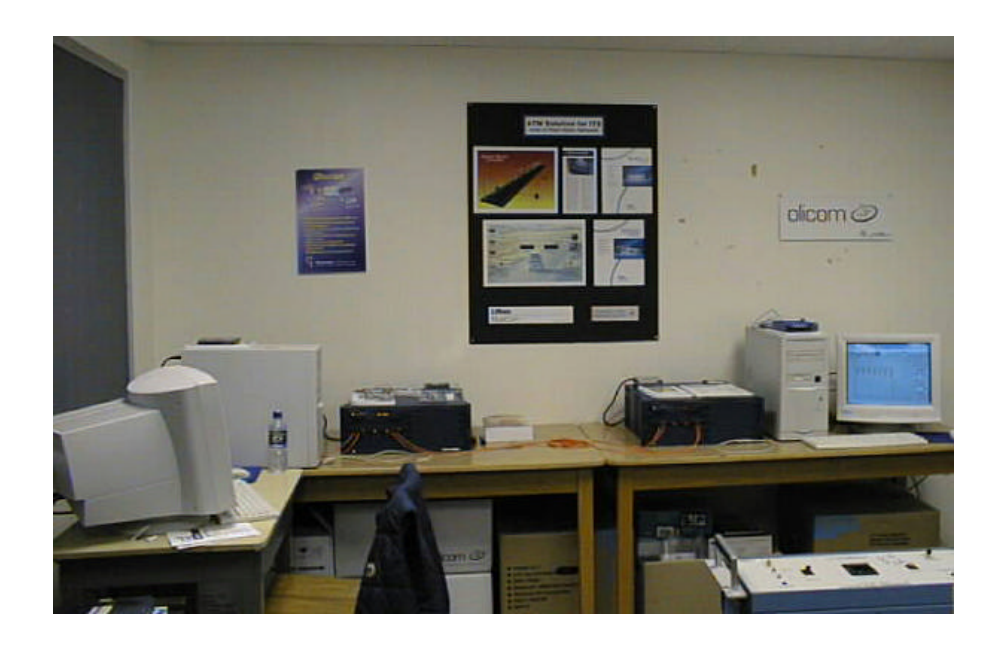

*Figure 6.1 Laboratory Setup*

## **6.2. Hardware Configuration**

The ATM switches were configured to run LANE, where the 9200 operated as the primary LANE administrator and the 9100 was the secondary. The emulated protocol was Ethernet (IEEE 802.3). This configuration offered a SONET/ATM/LANE-Emulated Ethernet/IP/TCP/Application protocol stack. All hardware was given a separate LANE IP and had the same subnet mask of 255.0.0.0, as shown in Figure 6.2.

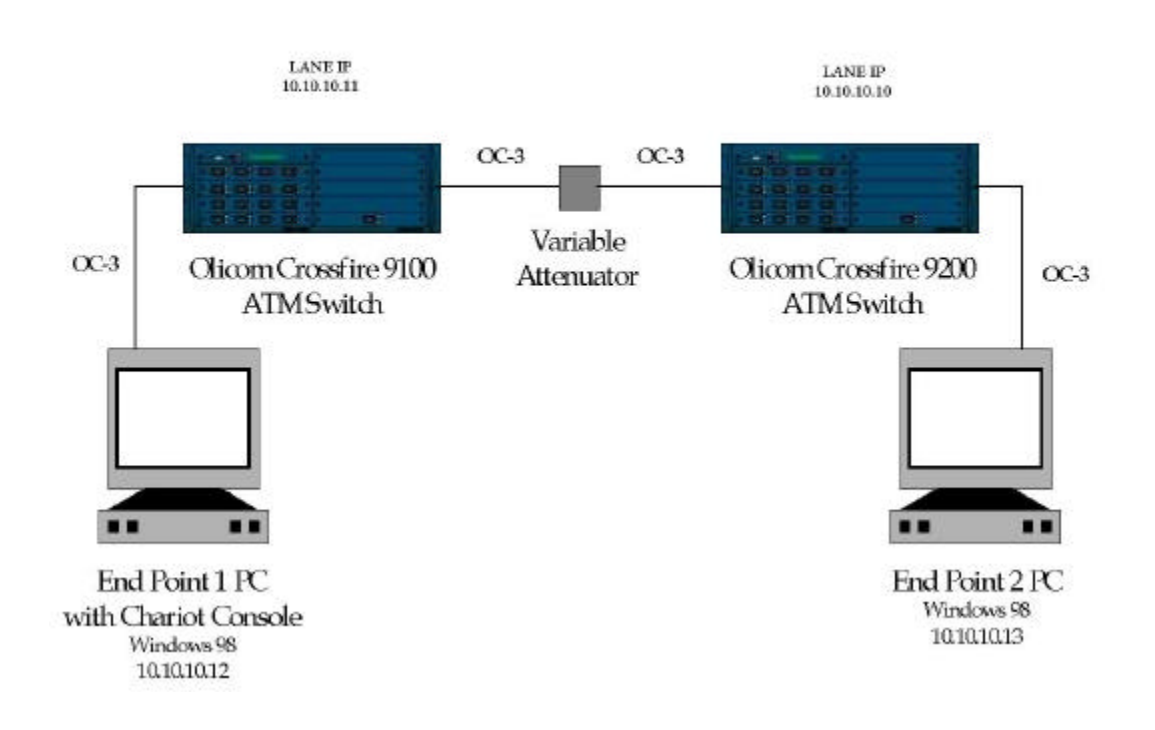

*Figure 6.2 Block Diagram of Test Setup in the Laboratory*

The ATM NIC's use UBR service category to relay the data traffic across the network. In the case where only the two PCs are connected to the network, the entire OC-3 bandwidth of 155.52 Mbps is available to UBR. This is an important detail since generally UBR never has all the network bandwidth at its disposal.

Configuration parameters for the PCs are presented in Table 6.1, where E1 designation refers to Endpoint 1, and E2 corresponds to Endpoint 2.

| <b>Endpoint 1 Type</b>       | <b>Endpoint 1 Value</b> | <b>Endpoint 2 Type</b>       | <b>Endpoint 2 Value</b> |
|------------------------------|-------------------------|------------------------------|-------------------------|
| E1 Version                   | 3.1                     | E2 Version                   | 3.1                     |
| E1 Build Level               | 403                     | E2 Build Level               | 403                     |
| E1 Product Type              | Retail                  | E2 Product Type              | Retail                  |
| E1 Operating System          | Windows 98              | E2 Operating System          | Windows 98              |
| OS Version (major)           | $\overline{4}$          | OS Version (major)           | $\overline{4}$          |
| OS Version (minor)           | 10                      | OS Version (minor)           | 10                      |
| <b>OS Build Number</b>       | 1998                    | <b>OS Build Number</b>       | 1998                    |
| <b>CSD Version</b>           |                         | <b>CSD Version</b>           |                         |
| <b>Memory</b>                | 130572 (KB)             | <b>Memory</b>                | 130572 (KB)             |
| APPC Default Send            | 32763                   | APPC Default Send            | 32763                   |
| Size                         |                         | <b>Size</b>                  |                         |
| <b>IPX Default Send Size</b> | 1391                    | <b>IPX Default Send Size</b> | 1391                    |
| <b>SPX Default Send Size</b> | 4096                    | <b>SPX Default Send Size</b> | 4096                    |
| <b>TCP Default Send Size</b> | 4096                    | <b>TCP Default Send Size</b> | 4096                    |
| UDP Default Send             | 8183                    | UDP Default Send             | 8183                    |
| <b>Size</b>                  |                         | <b>Size</b>                  |                         |
| WinSock API                  | Microsoft               | WinSock API                  | Microsoft               |
| WinSock<br><b>Stack</b>      | 2.2                     | WinSock<br><b>Stack</b>      | 2.2                     |
| <b>Version</b>               |                         | Version                      |                         |
| <b>WinSock API Version</b>   | 2.2                     | WinSock API Version          | 2.2                     |
| <b>Used</b>                  |                         | <b>Used</b>                  |                         |

*Table 6.1 PC Configuration Parameters*

In order to provide the best environment for obtaining consistent results, the PCs obtained for this project have identical hardware and software features, are configured in the same way, were purchased at the same time, and use the same NIC cards. The table also shows that both PCs are running identical Operating Systems (OS), Windows 98, and all corresponding parameters have the same values on both computers. The most important configuration

parameters to note are the TCP send size of 406 bytes and UDP send size of 8183 bytes.

#### **6.3. Software Configuration**

The application layer and network performance tests were done by Ganymede's Chariot software [3]. For this project, four main tests were selected and divided in two groups. Test 1 and Test 2 emulated Bader benchmark or classic transactions, and internet applications, respectively, and both used TCP as the transport layer. Test 3 and Test 4 emulated multimedia data and used UDP as the transport protocol. It is worth noting that multimedia data is generally transported over UDP protocol. The connectionless, "best effort" service of UDP and IP are necessary for effective multicast and streaming applications, which are an integral part of transporting multimedia over the Internet. Since Chariot emulates the "real world" applications, there is no option for running multimedia application scripts over TCP.

Generally, the test parameters were adjusted for achieving the highest possible throughput between the two end points. The four tests were run for a duration of one hour over nine different power levels. This duration was sufficient to obtain statistically valid data, which can be observed through the 95% Confidence Interval and Relative Precision parameters. The following parameters have been observed and compared for different attenuation levels: throughput, transaction rate, and response time for Tests 1 and 2, and throughput, percent bytes lost and number of datagrams lost between the endpoints, for Tests 3 and 4.

## **6.4. Testing**

All test parameters were set at levels consistent with stressing the network. The goal was to cause a large amount of network traffic that would really stress the network hardware and software.

*Run for a fixed duration*: all tests were run for one hour, and certain script parameters were changed in order to generate a number of timing records large enough for statistical calculations, but small enough to prevent overloading the console with too many timing records.

*Report timings using real-time:* real-time reporting causes extra network traffic since the timing records flow across the network and are being reported as they are being generated. Batch file reporting waits until the tests are completed and then reports the results.

*Regular polling of the endpoints:* polling of endpoints causes additional flows outside the pattern of scripts and timing records, thus further stressing the network. In this project polling was done every minute for the duration of the test.

*Validation of data upon receipt*: data validation was important in order to see if there were any problems with data transferred across the network under the stress conditions. Data validation was especially important considering that the physical link was gradually degraded during this test.

*Random SLEEP times*: Chariot suggests using uniform distribution of sleep times to emulate many users. In this project the uniform distribution of 0 to 50 ms was used.

72

*Setting the SEND data type to NOCOMPRESS:* in addition to simply sending more data, the data that was sent is the toughest data to compress, thereby keeping any network components that use compression busy trying to find patterns in this data.

In addition to these parameters, the tests were designed to always use a new random seed when starting a new test, and the console was instructed to stop the test after the first pair failed.

## **6.4.1. Test One**

Test one consisted of 4 pairs running simultaneously across the network from Endpoint 1 to Endpoint 2 for a sustained overall throughput of around 115 Mbps. The test used two of the benchmark scripts. Two pairs ran FILERCV scripts which emulated a request for a file and getting it back. The other two pairs ran FILESND scripts which emulate sending a file across the network and then getting a confirmation back.

The run options for Test 1 were chosen according to guidelines described at the beginning of Section 6.4 and are presented in Table 6.2. In addition to the duration, reporting type, polling, and data validation it shows that the test was set to stop if there was an initialization failure between any of the four pairs, regardless of when it happened during the test. It also shows that a new seed for random variables was used for every run.

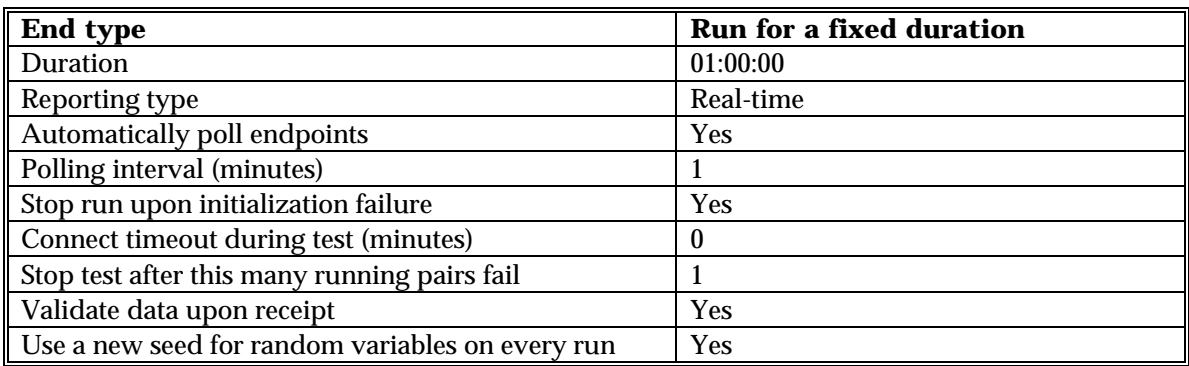

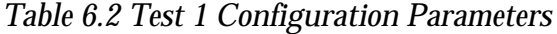

The details specifying the pairs and their respective endpoint's addresses, application scripts, and the network protocol used for the test setup, are shown in Table 6.3. It should be mentioned that Chariot uses only TCP to communicate with Endpoint 1, regardless of which network protocol is being used by the applications scripts between the endpoints.

*Table 6.3 Test 1 Setup from Endpoint 1 to Endpoint 2*

| Group/Pair         | <b>Endpoint 1</b> | <b>Endpoint 2</b> | <b>Network</b><br><b>Protocol</b> | <b>Service</b><br>Quality | <b>Script Name</b> |
|--------------------|-------------------|-------------------|-----------------------------------|---------------------------|--------------------|
| <b>All Pairs</b>   |                   |                   |                                   |                           |                    |
| Pair 1             | 10.10.10.12       | 10.10.10.13       | <b>TCP</b>                        |                           | filercyltest1.scr  |
| Pair 2             | 10.10.10.12       | 10.10.10.13       | <b>TCP</b>                        |                           | filercyltest1.scr  |
| Pair 3             | 10.10.10.12       | 10.10.10.13       | <b>TCP</b>                        |                           | filesndltest1.scr  |
| $\parallel$ Pair 4 | 10.10.10.12       | 10.10.10.13       | <b>TCP</b>                        |                           | filesndltest1.scr  |

# **6.4.1.1. File Receive, Long Connection Script**

As can be seen in Table 6.3, the first two pairs ran the filercvltest1.scr script, which performs the same function as the FILERCVL.SCR but with a few changed parameters in order to provide the higher throughput. The changed script was named *filercvltest1* and it is presented in Table 6.4.

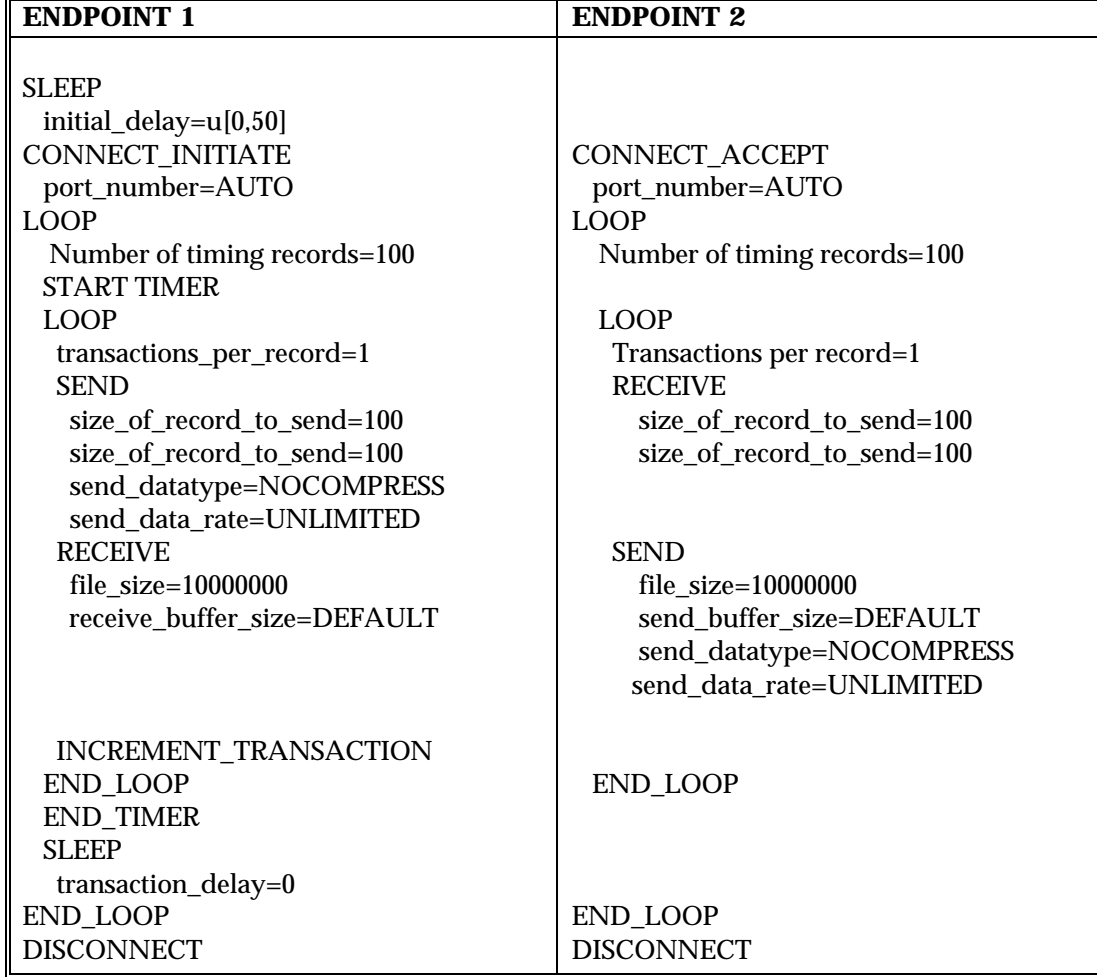

*Table 6.4 filercvltest1.scr Script*

Following the guidelines, and in order to maximize the throughput, a few script variables were changed: Initial delay was set to have uniform distribution values between 0 and 50 ms, and the file size was increased. The detailed description of the script parameters, their values, and descriptions are given in Table 6.5.

| <b>Variable Name</b>     | <b>Value</b>      | <b>Description</b>                 |
|--------------------------|-------------------|------------------------------------|
| initial_delay            | u[0, 50]          | Pause before the first transaction |
| number_of_timing_records | 100               | How many timing records to         |
|                          |                   | generate                           |
| transactions_per_record  |                   | Transactions per timing record     |
| size_of_record_to_send   | 100               | Amount of data to be sent          |
| file_size                | 10000000          | How many bytes in the transferred  |
|                          |                   | file                               |
| send_buffer_size         | <b>DEFAULT</b>    | How many bytes of data in each     |
|                          |                   | <b>SEND</b>                        |
| receive buffer size      | <b>DEFAULT</b>    | How many bytes of data in each     |
|                          |                   | <b>RECEIVE</b>                     |
| transaction_delay        | $\boldsymbol{0}$  | Milliseconds to pause              |
| send_datatype            | <b>NOCOMPRESS</b> | What type of data to send          |
| send_data_rate           | <b>UNLIMITED</b>  | How fast to send data              |
| port number              | <b>AUTO</b>       | What port to use between endpoints |

*Table 6.5 Description of Variables for filercvltest1.scr Script*

#### **6.4.1.2. File Send, Long Connection Script**

The second two pairs ran the filesndltest1.scr script, which performs the same function as the FILESNDL.SCR but with a few changed parameters in order to provide the higher throughput. The changed script was named *filesndltest1* and it is presented in Table 6.6, and the individual description of parameters used in the script can be found in Table 6.7.

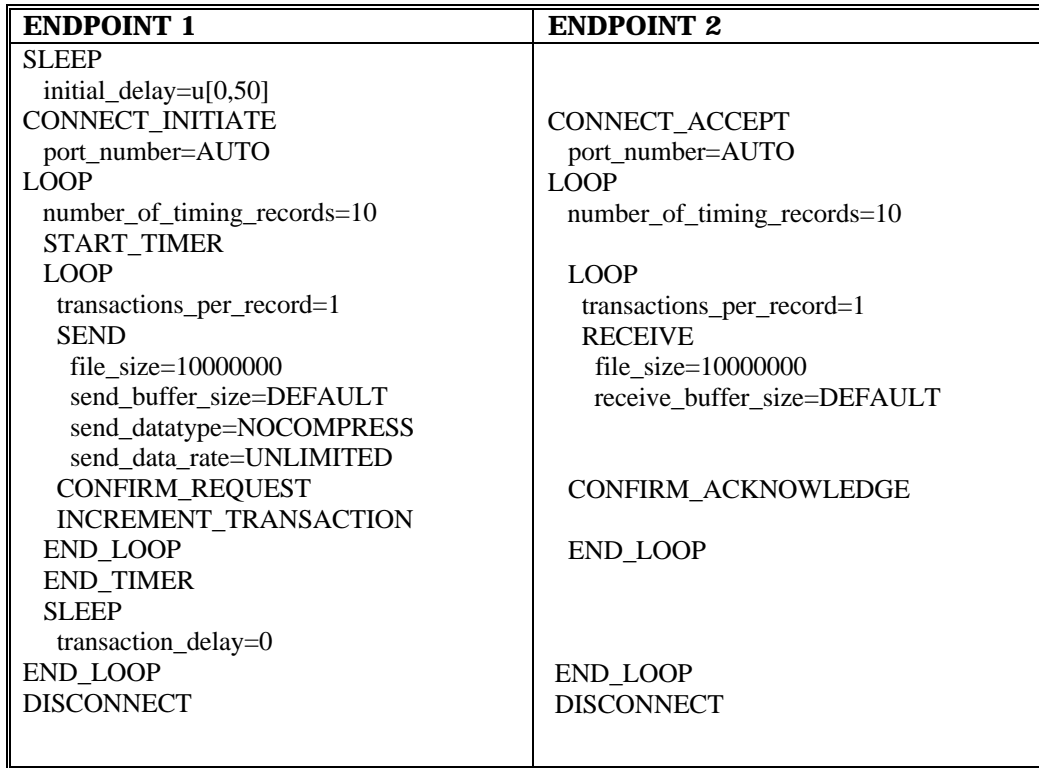

*Table 6.7 Description of Variables for filesndtest1.scr Script*

| <b>VARIABLE NAME</b>     | <b>VALUE</b>      | <b>DESCRIPTION</b>                     |
|--------------------------|-------------------|----------------------------------------|
| initial_delay            | u[0, 50]          | Pause before the first transaction     |
| number_of_timing_records | 10                | How many timing records to generate    |
| transactions_per_record  |                   | Transactions per timing record         |
| file_size                | 10000000          | How many bytes in the transferred file |
| send_buffer_size         | <b>DEFAULT</b>    | How many bytes of data in each SEND    |
| receive_buffer_size      | <b>DEFAULT</b>    | How many bytes of data in each RECEIVE |
| transaction_delay        | 0                 | Milliseconds to pause                  |
| send_datatype            | <b>NOCOMPRESS</b> | What type of data to send              |
| send_data_rate           | UNLIMITED         | How fast to send data                  |
| port_number              | <b>AUTO</b>       | What port to use between endpoints     |

#### **6.4.2 Test Two**

Test 2 consisted of 3 pairs running simultaneously across the network from Endpoint 1 to Endpoint 2 for a sustained overall throughput of around 108 Mbps. The test used three of the Internet scripts, which were slightly modified for this project: FTPPUT, HTTPGIF and HTTPTEXT.

Since both Test 1 and Test 2 run over TCP, the run options for this test template are the same as presented in Table 6.2. The details for the test setup from Endpoint 1 to Endpoint 2, such as the network protocol and the script name for the group of pairs 1, 2, and 3, are presented in Table 6.8.

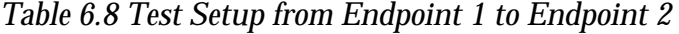

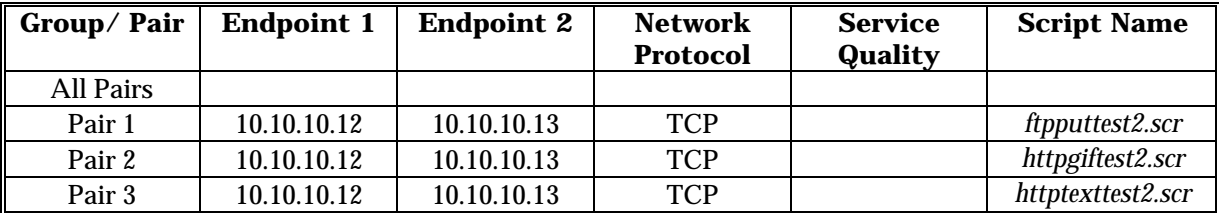

#### **6.4.2.1. FTP Put Script**

The first pair ran an FTPPUT script, which emulated the TCP/IP's FTP application, and where Endpoint 1 is placing a file onto Endpoint 2. The modified FTPPUT script, ftpputtest2, is shown in Table 6.9, and detailed descriptions of the changed variables are presented in Table 6.10.

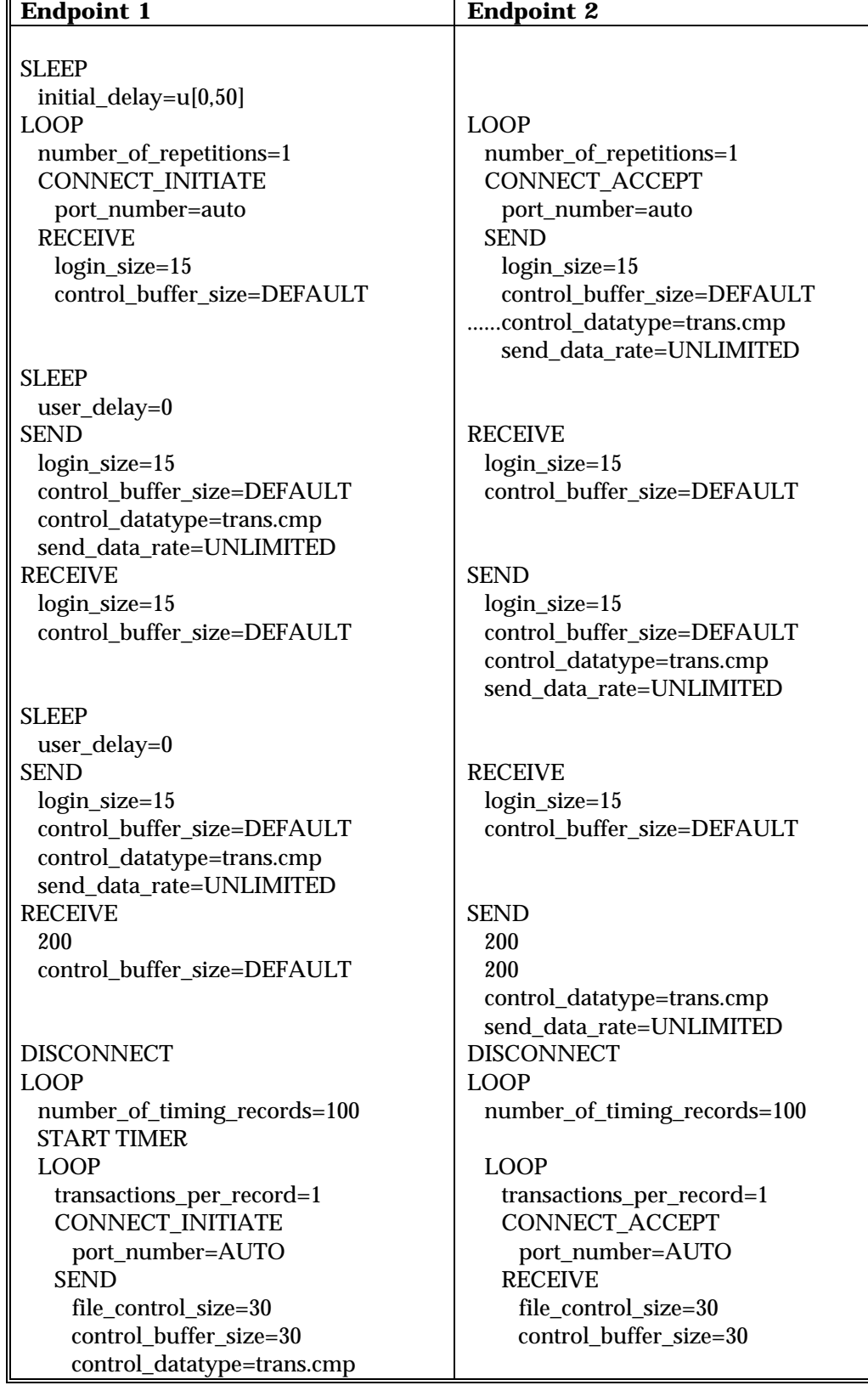

# *Table 6.9 ftpputtest2.scr Script*

#### send\_data\_rate=UNLIMITED RECEIVE file\_control\_size=30 control\_buffer\_size=DEFAULT

 SEND file\_control\_size=30 control\_buffer\_size=DEFAULT control\_datatype=trans.cmp send\_data\_rate=UNLIMITED RECEIVE file\_control\_size=30 control\_buffer\_size=DEFAULT

#### SLEEP delay\_before\_responding=0 SEND size of record to send=10000000 send\_buffer\_size\_4096 send\_datatype=NOCOMPRESS Send\_data\_rate=UNLIMITED RECEIVE

control\_buffer\_size=DEFAULT

file\_control\_size=30

 DISCONNECT INCREMENT\_TRANSACTION END\_LOOP END\_TIMER SLEEP transaction\_delay=0 END\_LOOP CONNECT\_INITIATE port\_number=AUTO SEND 6 6 control\_datatype=trans.cmp send data rate=UNLIMITED RECEIVE 25 control\_buffer\_size=DEFAULT

 DISCONNECT END\_LOOP

#### **SEND**

 file\_control\_size=30 control\_buffer\_size=DEFAULT control\_datatype=trans.cmp send\_data\_rate=UNLIMITED RECEIVE file\_control\_size=30 control\_buffer\_size=DEFAULT

#### **SEND**  file\_control\_size=30 control\_buffer\_size=DEFAULT control\_datatype=trans.cmp send data rate=UNLIMITED

#### RECEIVE file\_control\_size=30 control\_buffer\_size=DEFAULT

#### **SEND**  file\_control\_size=30 control\_buffer\_size=DEFAULT control\_datatype=trans.cmp send data rate=UNLIMITED DISCONNECT

## END\_LOOP

 END\_LOOP CONNECT\_ACCEPT port\_number=AUTO RECEIVE 6 control\_buffer\_size=DEFAULT

 SEND 25 25 control\_datatype=trans.cmp send\_data\_rate=UNLIMITED DISCONNECT END\_LOOP

| <b>VARIABLE NAME</b>     | <b>VALUE</b>      | <b>DESCRIPTION</b>                      |
|--------------------------|-------------------|-----------------------------------------|
| initial_delay            | u[0, 50]          | Pause before the first transaction      |
| number_of_repetitions    |                   | How many times to repeat the script     |
| number_of_timing_records | 100               | How many timing records to generate     |
| transactions_per_record  |                   | Transactions per timing record          |
| size_of_record_to_send   | 10000000          | Amount of data to be sent               |
| user_delay               | $\bf{0}$          | Pause before answering                  |
| transaction_delay        | $\bf{0}$          | Milliseconds to pause                   |
| delay_before_responding  | $\boldsymbol{0}$  | Milliseconds to wait before responding  |
| file_control_size        | 30                | How many bytes are in the control flows |
| login_size               | 15                | How many bytes are in the login flows   |
| control_buffer_size      | <b>DEFAULT</b>    | Buffer size for control flows           |
| send_buffer_size         | 4096              | How many bytes of data in each SEND     |
| receive_buffer_size      | 4096              | How many bytes of data in each RECEIVE  |
| send_datatype            | <b>NOCOMPRESS</b> | What type of data to send               |
| control_datatype         | trans.cmp         | What type of control data to send       |
| send_data_rate           | UNLIMITED         | How fast to send data                   |
| port_number              | <b>AUTO</b>       | What port to use between endpoints      |

*Table 6.10 Description of Variables for ftpputtest2.scr Script*

# **6.4.2.2. HTTP GIF Script**

The second pair ran an HTTPGIF script, which emulates a transfer of an image in a GIF format from an HTTP server. The modified HTTPGIF script, httpgiftest2, is shown in Table 6.11, and detailed descriptions of the changed variables are presented in Table 6.12.

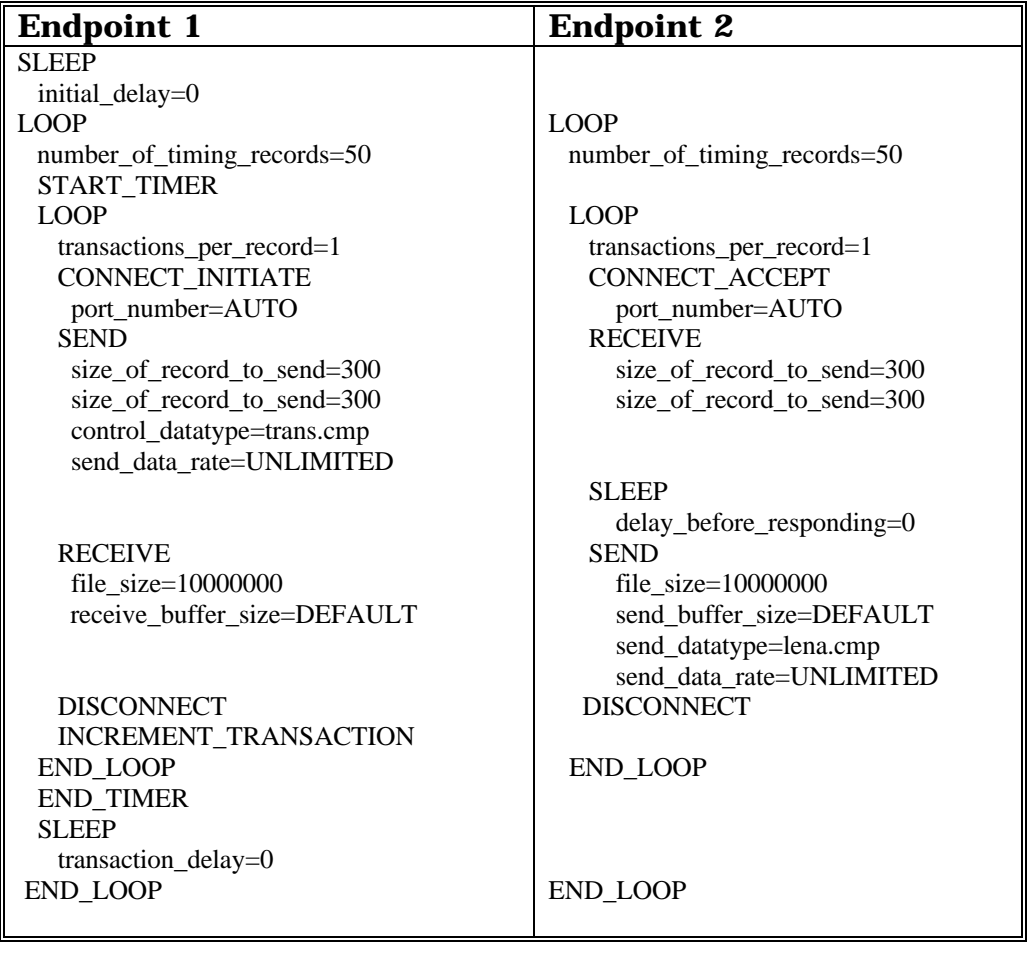

| <b>Variable Name</b>     | <b>Value</b>     | <b>Description</b>                     |
|--------------------------|------------------|----------------------------------------|
| initial_delay            | $\bf{0}$         | Pause before the first transaction     |
| number_of_timing_records | 50               | How many timing records to generate    |
| transactions_per_record  | 1                | Transactions per timing record         |
| size_of_record_to_send   | 300              | Amount of data to be sent              |
| file_size                | 10000000         | How many bytes in the transferred file |
| send_buffer_size         | <b>DEFAULT</b>   | How many bytes of data in each SEND    |
| receive_buffer_size      | <b>DEFAULT</b>   | How many bytes of data in each RECEIVE |
| delay_before_responding  | $\theta$         | Milliseconds to wait before responding |
| transaction_delay        | $\boldsymbol{0}$ | Milliseconds to pause                  |
| send_datatype            | lena.cmp         | What type of data to send              |
| control_datatype         | trans.cmp        | What type of control data to send      |
| send_data_rate           | <b>UNLIMITED</b> | How fast to send data                  |
| port_number              | AUTO             | What port to use between endp          |

*Table 6.12 Description of Variables for httpgiftest2.scr Script*

# **6.4.2.3. HTTP Text Script**

The third one ran an HTTPTEXT script, which emulates a transfer of text files from an HTTP server. The modified HTTPTEXT script, httptexttest2, is shown in Table 6.13, and detailed descriptions of the changed variables are presented in Table 6.14.

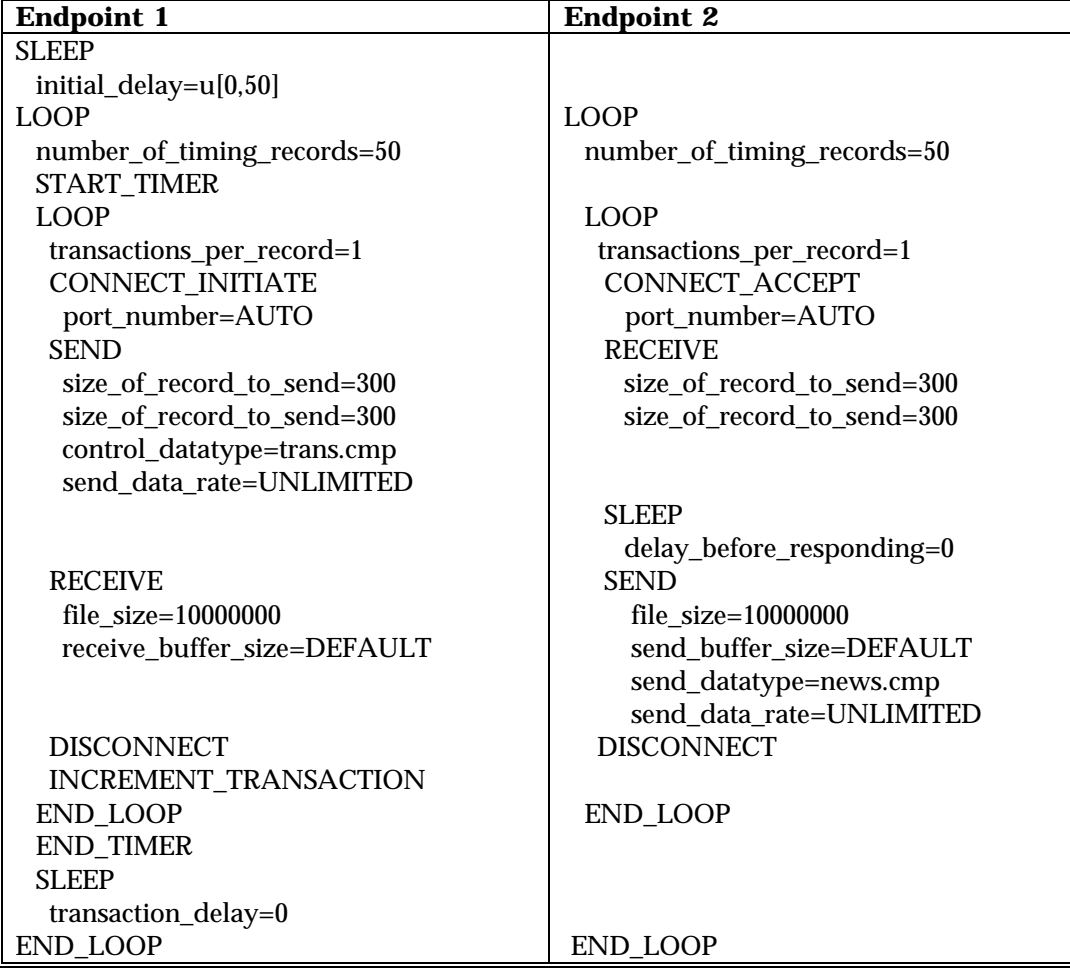

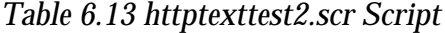

| <b>Variable Name</b>     | <b>Value</b>     | <b>Description</b>                     |
|--------------------------|------------------|----------------------------------------|
| initial_delay            | u[0, 50]         | Pause before the first transaction     |
| number_of_timing_records | 50               | How many timing records to generate    |
| transactions_per_record  |                  | Transactions per timing record         |
| size_of_record_to_send   | 300              | Amount of data to be sent              |
| file_size                | 10000000         | How many bytes in the transferred file |
| send_buffer_size         | <b>DEFAULT</b>   | How many bytes of data in each SEND    |
| receive_buffer_size      | <b>DEFAULT</b>   | How many bytes of data in each RECEIVE |
| delay_before_responding  | $\mathbf{0}$     | Milliseconds to wait before responding |
| transaction_delay        | $\bf{0}$         | Milliseconds to pause                  |
| send_datatype            | news.cmp         | What type of data to send              |
| control_datatype         | trans.cmp        | What type of control data to send      |
| send_data_rate           | <b>UNLIMITED</b> | How fast to send data                  |
| port number              | <b>AUTO</b>      | What port to use between endpoints     |

*Table 6.14 Description of Variables for httptexttest2.scr Script*

## **6.4.3. Test Three**

Test three consisted of 10 pairs running simultaneously across the network from Endpoint 1 to Endpoint 2 for a sustained overall throughput of around 14 Mbps. The test used six multimedia scripts: There were 5 pairs emulating Microsoft's NetMeeting Audio, Microsoft's NetMeeting Video, Microsoft's NetShow application, RealAudio by RealNetworks, and RealMedia by RealNetworks. The other five pairs all ran Voice-Over-IP (VOIP) scripts. All of the applications ran over UDP.

Test 3, with ten pairs running simultaneously, was extremely CPU intensive and was unable to generate significant overall throughput between the endpoints. However, it did show that the attenuation changes do not have much effect on network performance if the network is significantly underutilized.

The configuration parameters for Test 3 were also chosen according to guidelines described at the beginning of Section 6.4, and are presented in Table

6.15. In addition to the options such as duration, reporting type, polling, data validation, stop test after initialization failure, and new seed for random variables -- which are the same run options on all tests -- scripts running over UDP must specify the datagram window size, datagram retransmission time-out, datagram number of retransmissions before aborting the test, receive time-out, and time-to-live. Time-to-live was able to be set at one hop due to the fact that all network elements used in this project were on the same subnet.

| <b>End type</b>                                  | <b>Run for a fixed duration</b> |
|--------------------------------------------------|---------------------------------|
| Duration                                         | 01:00:00                        |
| Reporting type                                   | Real-time                       |
| Automatically poll endpoints                     | Yes                             |
| Polling interval (minutes)                       |                                 |
| Stop run upon initialization failure             | <b>Yes</b>                      |
| Connect timeout during test (minutes)            | $\bf{0}$                        |
| Stop test after this many running pairs fail     |                                 |
| Validate data upon receipt                       | Yes                             |
| Use a new seed for random variables on every run | <b>Yes</b>                      |
| Datagram window size (bytes)                     | 1500000                         |
| Datagram retransmission timeout (milliseconds)   | 200                             |
| Datagram number of retransmits before aborting   | 50                              |
| Receive Timeout (milliseconds)                   | 10000                           |
| Time To Live (Hops)                              |                                 |

*Table 6.15 Test 3 Configuration Parameters*

The details specifying the pairs and their respective endpoints addresses, applications scripts that were used, and network protocol used for the test are shown in Table 6.16.

| Group/Pair       | <b>Endpoint 1</b> | <b>Endpoint 2</b> | <b>Network</b><br><b>Protocol</b> | <b>Service</b><br>Quality | <b>Script Name</b> |
|------------------|-------------------|-------------------|-----------------------------------|---------------------------|--------------------|
| <b>All Pairs</b> |                   |                   |                                   |                           |                    |
| Pair 1           | 10.10.10.12       | 10.10.10.13       | <b>UDP</b>                        |                           | netmtgatest3.scr   |
| Pair 2           | 10.10.10.12       | 10.10.10.13       | <b>UDP</b>                        |                           | netmtgvtest3.scr   |
| Pair 3           | 10.10.10.12       | 10.10.10.13       | <b>UDP</b>                        |                           | netshowutest3.scr  |
| Pair 4           | 10.10.10.12       | 10.10.10.13       | <b>UDP</b>                        |                           | realaudtest3.scr   |
| Pair 5           | 10.10.10.12       | 10.10.10.13       | <b>UDP</b>                        |                           | realmedtest3.scr   |
| Pair 6           | 10.10.10.12       | 10.10.10.13       | <b>UDP</b>                        |                           | voipstest3.scr     |
| Pair 7           | 10.10.10.12       | 10.10.10.13       | <b>UDP</b>                        |                           | voipstest3.scr     |
| Pair 8           | 10.10.10.12       | 10.10.10.13       | <b>UDP</b>                        |                           | voipstest3.scr     |
| Pair 9           | 10.10.10.12       | 10.10.10.13       | <b>UDP</b>                        |                           | voipstest3.scr     |
| Pair 10          | 10.10.10.12       | 10.10.10.13       | <b>UDP</b>                        |                           | voipstest3.scr     |

*Table 6.16 Test 3 Setup from Endpoint 1 to Endpoint 2*

# **6.4.3.1. NetMeeting Audio Stream Script**

The first pair ran a NETMTGA script, which emulates sending an audio stream, using Microsoft's NetMeeting Version 2.1, over a 100Mbps Ethernet LAN. The modified script, netmtgatest3, is shown in Table 6.17.

| <b>Endpoint 1</b>          | <b>Endpoint 2</b>           |
|----------------------------|-----------------------------|
| <b>SLEEP</b>               |                             |
| initial_delay=u[0,50]      |                             |
| <b>CONNECT INITIATE</b>    | CONNECT_ACCEPT              |
| port_number=AUTO           | port_number=AUTO            |
| <b>LOOP</b>                | <b>LOOP</b>                 |
| number_of_timing_records=1 | number_of_timing_records=1  |
|                            | <b>START TIMER</b>          |
| <b>SEND</b>                | <b>RECEIVE</b>              |
| file $size=1760000$        | file $size=1760000$         |
| send_buffer_size=44        | receive_buffer_size=DEFAULT |
| send_datatype=NOCOMPRESS   |                             |
| send data rate=UNLIMITED   |                             |
|                            | <b>END TIMER</b>            |
| END LOOP                   | END LOOP                    |
| <b>DISCONNECT</b>          | <b>DISCONNECT</b>           |

*Table 6.17 netmtgatest3.scr Script*

Detailed descriptions of the variables used in this script and their values are presented in Table 6.18.

| Variable Name            | <b>Value</b>      | <b>Description</b>                     |
|--------------------------|-------------------|----------------------------------------|
| initial_delay            | u[0, 50]          | Pause before the first transaction     |
| number_of_timing_records |                   | How many timing records to generate    |
| file size                | 1760000           | How many bytes in the transferred file |
| send buffer size         | 44                | How many bytes of data in each SEND    |
| receive buffer size      | <b>DEFAULT</b>    | How many bytes of data in each RECEIVE |
| send_datatype            | <b>NOCOMPRESS</b> | What type of data to send              |
| send_data_rate           | <b>UNLIMITED</b>  | How fast to send data                  |
| port_number              | AUTO              | What port to use between endpoints     |

*Table 6.18 Description of Variables of netmtgatest3.scr Script*

# **6.4.3.2. NetMeeting Video Stream Script**

The second pair ran a NETMTGV script, which emulates sending a video stream, using Microsoft's NetMeeting Version 2.1, over a 100Mbps Ethernet LAN. The modified NETMTGV script, netmtgvtest3, is shown in Table 6.19.

| <b>ENDPOINT 1</b>          | <b>ENDPOINT 2</b>           |
|----------------------------|-----------------------------|
| <b>SLEEP</b>               |                             |
| initial_delay=u[0,50]      |                             |
| <b>CONNECT INITIATE</b>    | <b>CONNECT ACCEPT</b>       |
| port_number=AUTO           | port_number=AUTO            |
| <b>LOOP</b>                | <b>LOOP</b><br><b>LOOP</b>  |
| number_of_timing_records=1 | number_of_timing_records=1  |
|                            | <b>START TIMER</b>          |
| <b>SEND</b>                | <b>RECEIVE</b>              |
| file $size=20880000$       | file $size=20880000$        |
| send buffer size=522       | receive_buffer_size=DEFAULT |
| send_datatype=NOCOMPRESS   |                             |
| send data rate=UNLIMITED   |                             |
|                            | <b>END_TIMER</b>            |
| END LOOP                   | <b>END LOOP</b>             |
| <b>DISCONNECT</b>          | <b>DISCONNECT</b>           |

*Table 6.19 netmtgvtest3.scr Script*

Descriptions of the variables used in the script are presented in Table 6.20.

| <b>Variable Name</b>     | <b>Value</b>   | <b>Description</b>                     |
|--------------------------|----------------|----------------------------------------|
| initial delay            | u[0, 50]       | Pause before the first transaction     |
| number_of_timing_records |                | How many timing records to generate    |
| file size                | 20880000       | How many bytes in the transferred file |
| send buffer size         | 522            | How many bytes of data in each SEND    |
| receive_buffer_size      | <b>DEFAULT</b> | How many bytes of data in each RECEIVE |
| send_datatype            | NOCOMPRESS     | What type of data to send              |
| send data rate           | UNLIMITED      | How fast to send data                  |
| port_number              | AUTO           | What port to use between endpoints     |

*Table 6.20 Description of Variables for netmtgvtest3.scr Script*

## **6.4.3.3. NetShow Script**

The third pair ran a NETSHOW script, which emulated Microsoft's NetShow application. The modified NETSHOW script, netshowtest3, is presented in Table 6.20, and detailed descriptions of the variables used in the script are presented in Table 6.21.

| <b>Endpoint 1</b>          | <b>Endpoint 2</b>           |
|----------------------------|-----------------------------|
|                            |                             |
| <b>SLEEP</b>               |                             |
| initial_delay=u[0,50]      |                             |
| <b>CONNECT INITIATE</b>    | <b>CONNECT ACCEPT</b>       |
| port_number=AUTO           | port_number=AUTO            |
| <b>LOOP</b>                | <b>LOOP</b>                 |
| number_of_timing_records=2 | number_of_timing_records=2  |
|                            | <b>START TIMER</b>          |
| <b>SEND</b>                | <b>RECEIVE</b>              |
| file $size=10520000$       | file $size=10520000$        |
| send_buffer_size=526       | receive buffer size=DEFAULT |
| send_datatype=NOCOMPRESS   |                             |
| send data rate=UNLIMITED   |                             |
|                            | <b>END TIMER</b>            |
| END LOOP                   | <b>END LOOP</b>             |
| <b>DISCONNECT</b>          | <b>DISCONNECT</b>           |

*Table 6.21 netshowutest.scr3 Script*

| Variable Name            | Value             | <b>Description</b>                     |
|--------------------------|-------------------|----------------------------------------|
| initial_delay            | u[0, 50]          | Pause before the first transaction     |
| number_of_timing_records | 2                 | How many timing records to generate    |
| file size                | 10520000          | How many bytes in the transferred file |
| send_buffer_size         | 526               | How many bytes of data in each SEND    |
| receive_buffer_size      | <b>DEFAULT</b>    | How many bytes of data in each RECEIVE |
| send_datatype            | <b>NOCOMPRESS</b> | What type of data to send              |
| send_data_rate           | UNLIMITED         | How fast to send data                  |
| port_number              | <b>AUTO</b>       | What port to use between endpoints     |

*Table 6.22 Description of Variables for netshowutest3.scr Script*

# **6.4.3.4. RealAudio CD Streaming Script**

The fourth pair ran a REALAUD script, which emulates the Real Audio application by RealNetworks, such as CD streaming. The modified REALAUD script, realaudtest3, is presented in Table 6.23, and detailed descriptions of the variables used in the script are presented in Table 6.24.

| <b>Endpoint 1</b>          | <b>Endpoint 2</b>           |
|----------------------------|-----------------------------|
|                            |                             |
| <b>SLEEP</b>               |                             |
| initial_delay=u[0,50]      |                             |
| <b>CONNECT INITIATE</b>    | <b>CONNECT ACCEPT</b>       |
| port_number=AUTO           | port_number=AUTO            |
| LOOP                       | <b>LOOP</b>                 |
| number_of_timing_records=1 | number_of_timing_records=1  |
|                            | START_TIMER                 |
| <b>SEND</b>                | <b>RECEIVE</b>              |
| file $size=14040000$       | file $size=14040000$        |
| send buffer size=351       | receive buffer size=DEFAULT |
| send_datatype=NOCOMPRESS   |                             |
| send data rate=UNLIMITED   |                             |
|                            | <b>END TIMER</b>            |
| END LOOP                   | END_LOOP                    |
| <b>DISCONNECT</b>          | <b>DISCONNECT</b>           |
|                            |                             |

*Table 6.23 realaudtest3.scr Script*

| Variable Name            | <b>Value</b>      | <b>Description</b>                     |
|--------------------------|-------------------|----------------------------------------|
| initial_delay            | u[0, 50]          | Pause before the first transaction     |
| number_of_timing_records |                   | How many timing records to generate    |
| file size                | 14040000          | How many bytes in the transferred file |
| send_buffer_size         | 351               | How many bytes of data in each SEND    |
| receive_buffer_size      | <b>DEFAULT</b>    | How many bytes of data in each RECEIVE |
| send_datatype            | <b>NOCOMPRESS</b> | What type of data to send              |
| send data rate           | <b>UNLIMITED</b>  | How fast to send data                  |
| port number              | AUTO              | What port to use between endpoints     |

*Table 6.24 Description of variables for realaudtest3.scr Script*

## **6.4.3.5. RealMedia Stream Smart Script**

The fourth pair ran a REALMED script, which emulates the Real Audio application by RealNetworks, such as their "smart" audio-video stream. The modified REALMED script, realmedtest3, is presented in Table 6.25, and detailed descriptions of the variables used in the script are presented in Table 6.26.

| <b>Endpoint 1</b>          | <b>Endpoint 2</b>           |
|----------------------------|-----------------------------|
|                            |                             |
| <b>SLEEP</b>               |                             |
| initial_delay=u[0,50]      |                             |
| <b>CONNECT INITIATE</b>    | CONNECT_ACCEPT              |
| port_number=AUTO           | port_number=AUTO            |
| <b>LOOP</b>                | <b>LOOP</b>                 |
| number_of_timing_records=1 | number_of_timing_records=1  |
|                            | <b>START TIMER</b>          |
| <b>SEND</b>                | <b>RECEIVE</b>              |
| file $size=17240000$       | file $size=17240000$        |
| send_buffer_size=431       | receive_buffer_size=DEFAULT |
| send_datatype=NOCOMPRESS   |                             |
| send_data_rate=UNLIMITED   |                             |
|                            | <b>END TIMER</b>            |
| END LOOP                   | <b>END LOOP</b>             |
| <b>DISCONNECT</b>          | <b>DISCONNECT</b>           |
|                            |                             |

*Table 6.25 realmedtest3.scr Script*

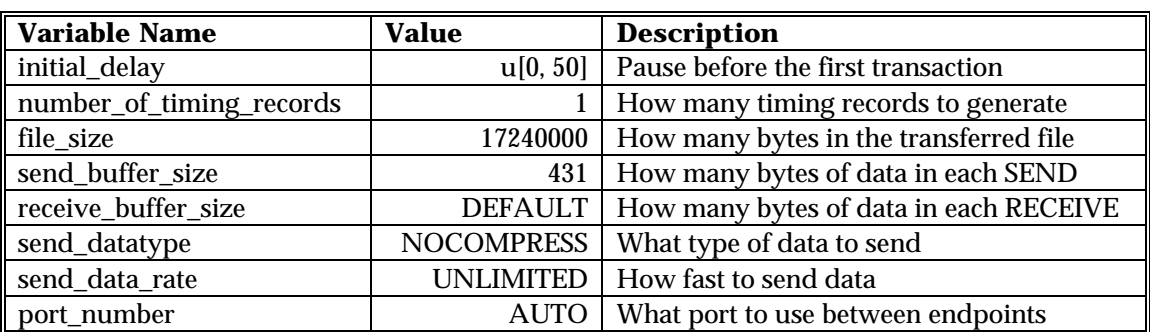

## *Table 6.26 Description of Variables for realmedtest3.scr Script*

# **6.4.3.6. Voice-Over-IP Script**

VOIPS script, which emulates voice-over-IP application, simultaneously ran over pairs 6, 7, 8, 9 and 10. This script is presented in Table 6.27, and descriptions of the variables used in the script are given in Table 6.28.

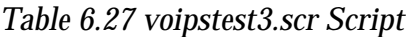

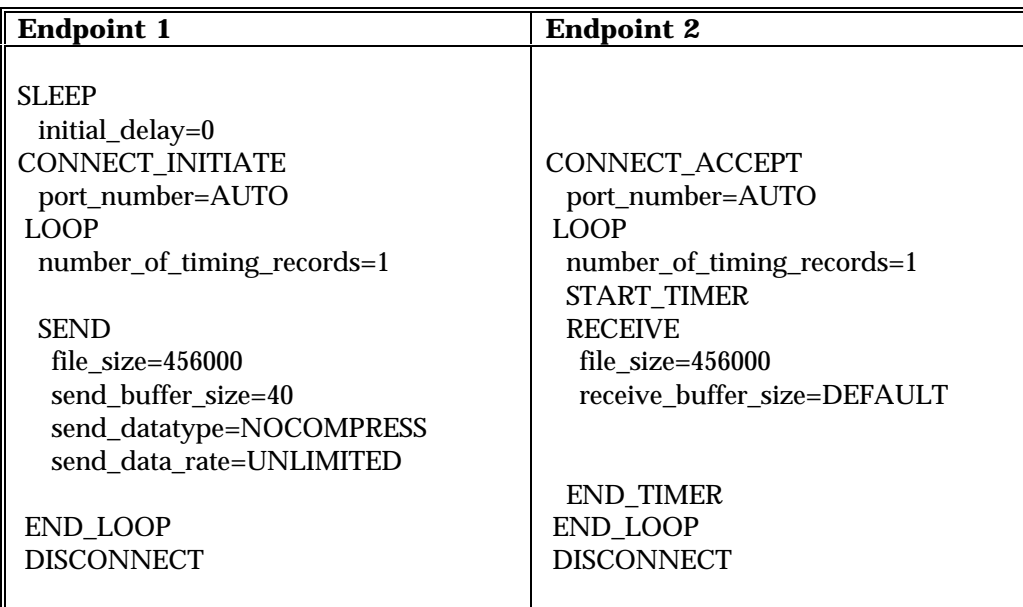

| <b>Variable Name</b>     | <b>Value</b>      | <b>Description</b>                     |
|--------------------------|-------------------|----------------------------------------|
| initial_delay            |                   | Pause before the first transaction     |
| number_of_timing_records |                   | How many timing records to generate    |
| file size                | 456000            | How many bytes in the transferred file |
| send_buffer_size         | 40                | How many bytes of data in each SEND    |
| receive_buffer_size      | <b>DEFAULT</b>    | How many bytes of data in each RECEIVE |
| send_datatype            | <b>NOCOMPRESS</b> | What type of data to send              |
| send data rate           | <b>UNLIMITED</b>  | How fast to send data                  |
| port_number              | AUTO              | What port to use between endpoints     |

*Table 6.28 Descriptions of Variables for voipstest3.scr Script*

## **6.4.4. Test Four**

Test 4 also consisted of 4 pairs running simultaneously across the network from Endpoint 1 to Endpoint 2 for a sustained overall throughput of around 120 Mbps. Two pairs were running two MPEG video applications. The other two pairs were running two MPEG audio scripts. Test 4 applications ran over UDP, which exhibited the most sensitivity to soft failures, and thus became the most significant test for this project. Since this test used UDP as the network protocol, as was the case in Test 3, the configuration parameters are the same as those in Table 6.15. The details about the Test 4 setup, including the application scripts used, are presented in Table 6.29.

| Group/Pair | <b>Endpoint 1</b> | <b>Endpoint 2</b> | <b>Network</b><br><b>Protocol</b> | <b>Service</b><br>Quality | <b>Script Name</b> |
|------------|-------------------|-------------------|-----------------------------------|---------------------------|--------------------|
| All Pairs  |                   |                   |                                   |                           |                    |
| Pair 1     | 10.10.10.12       | 10.10.10.13       | <b>UDP</b>                        |                           | iptyvstress.scr    |
| Pair 2     | 10.10.10.12       | 10.10.10.13       | <b>UDP</b>                        |                           | iptyvstress.scr    |
| Pair 3     | 10.10.10.12       | 10.10.10.13       | <b>UDP</b>                        |                           | iptyastress.scr    |
| Pair 4     | 10.10.10.12       | 10.10.10.13       | <b>UDP</b>                        |                           | iptyastress.scr    |

*Table 6.29 Test 4 Setup from Endpoint 1 to Endpoint 2*

# **6.4.4.1. IP/TV MPEG Video Stream Script**

Pairs 1 and 2 ran IPTVV script, which emulates Cisco System's application for running an MPEG video stream over IP. It is presented in Table 6.30, and descriptions of the variables used are given in Table 6.31.

| <b>Endpoint 1</b>          | <b>Endpoint 2</b>           |
|----------------------------|-----------------------------|
|                            |                             |
| <b>SLEEP</b>               |                             |
| initial_delay=u[0,50]      |                             |
| <b>CONNECT INITIATE</b>    | CONNECT_ACCEPT              |
| port_number=AUTO           | port_number=AUTO            |
| <b>LOOP</b>                | <b>LOOP</b>                 |
| number_of_timing_records=1 | number_of_timing_records=1  |
|                            |                             |
| <b>SEND</b>                | <b>START TIMER</b>          |
| file $size=7300000$        | <b>RECEIVE</b>              |
| send_buffer_size=18250     | file $size=7300000$         |
| send_datatype=NOCOMPRESS   | receive buffer size=DEFAULT |
| send data rate=UNLIMITED   |                             |
|                            | <b>END TIMER</b>            |
| END_LOOP                   | <b>END LOOP</b>             |
| <b>DISCONNECT</b>          | <b>DISCONNECT</b>           |
|                            |                             |

*Table 6.30 iptvvstress.scr Script*

*Table 6.31 Description of Variables for iptvvstress.scr Script*

| <b>Variable Name</b>     | <b>Value</b>      | <b>Description</b>                     |
|--------------------------|-------------------|----------------------------------------|
| initial delay            | u[0, 50]          | Pause before the first transaction     |
| number_of_timing_records |                   | How many timing records to generate    |
| file size                | 7300000           | How many bytes in the transferred file |
| send buffer size         | 18250             | How many bytes of data in each SEND    |
| receive_buffer_size      | <b>DEFAULT</b>    | How many bytes of data in each RECEIVE |
| send_datatype            | <b>NOCOMPRESS</b> | What type of data to send              |
| send data rate           | UNLIMITED         | How fast to send data                  |
| port_number              | <b>AUTO</b>       | What port to use between endpoints     |

# **6.4.4.2. IP/TV Audio Stream Script**

Pairs 3 and 4 ran IPTVA script, which emulates Cisco System's application for running an MPEG audio stream over IP. The script used is presented in Table 6.32, and descriptions of the variables used are given in Table 6.33.

| <b>Endpoint 1</b>          | <b>Endpoint 2</b>           |
|----------------------------|-----------------------------|
|                            |                             |
| <b>SLEEP</b>               |                             |
| initial_delay=u[0,50]      |                             |
| <b>CONNECT INITIATE</b>    | <b>CONNECT ACCEPT</b>       |
| port_number=AUTO           | port_number=AUTO            |
| <b>LOOP</b>                | <b>LOOP</b>                 |
| number_of_timing_records=1 | number_of_timing_records=1  |
|                            | <b>START TIMER</b>          |
| <b>SEND</b>                | <b>RECEIVE</b>              |
| file $size=5112000$        | file $size=5112000$         |
| send buffer size=12780     | receive buffer size=DEFAULT |
| send_datatype=NOCOMPRESS   |                             |
| send data rate=UNLIMITED   |                             |
|                            | <b>END TIMER</b>            |
| <b>END LOOP</b>            | <b>END LOOP</b>             |
| <b>DISCONNECT</b>          | <b>DISCONNECT</b>           |
|                            |                             |

*Table 6.32 iptvastress.scr Script*

*Table 6.33 Description of Variables for iptvastress.scr Script*

| <b>Variable Name</b>     | Value             | <b>Description</b>                     |
|--------------------------|-------------------|----------------------------------------|
| initial_delay            | u[0, 50]          | Pause before the first transaction     |
| number_of_timing_records |                   | How many timing records to generate    |
| file size                | 5112000           | How many bytes in the transferred file |
| send buffer size         | 12780             | How many bytes of data in each SEND    |
| receive_buffer_size      | <b>DEFAULT</b>    | How many bytes of data in each RECEIVE |
| send_datatype            | <b>NOCOMPRESS</b> | What type of data to send              |
| send data rate           | UNLIMITED         | How fast to send data                  |
| port_number              | AUTO              | What port to use between endpoints     |